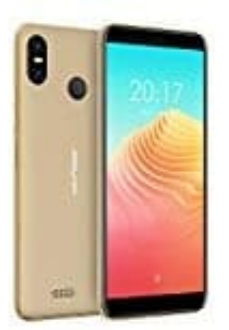

## **Ulefone S9 Pro**

## **Erstellen eines Bildschirmentsperrmusters**

- 1. Berühren Sie auf dem Startbildschirm **Einstellungen**
- 2. Unter **Alle** berühren Sie **Bildschirmsperre & Kennwörter**
- 3. Berühren Sie **Passwort > Muster**
- 4. Zeichnen Sie das Bildschirmentsperrmuster, indem Sie mindestens vier Punkte miteinander verbinden, und zeichnen Sie das Muster zur Bestätigung erneut. Berühren Sie Passwort > Muster<br>Zeichnen Sie das Bildschirmentsperrmuster, indem Sie mindestens vier Punkte miteinand<br>Zeichnen Sie das Muster zur Bestätigung erneut.<br>Legen Sie eine Bildschirmentsperr-PIN als Alternative zum
- 5. Legen Sie eine Bildschirmentsperr-PIN als Alternative zum Entsperren Ihres Geräts fest, falls Sie Ihr